# Gigaset C470 IP

Г

### Installation en quelques étapes

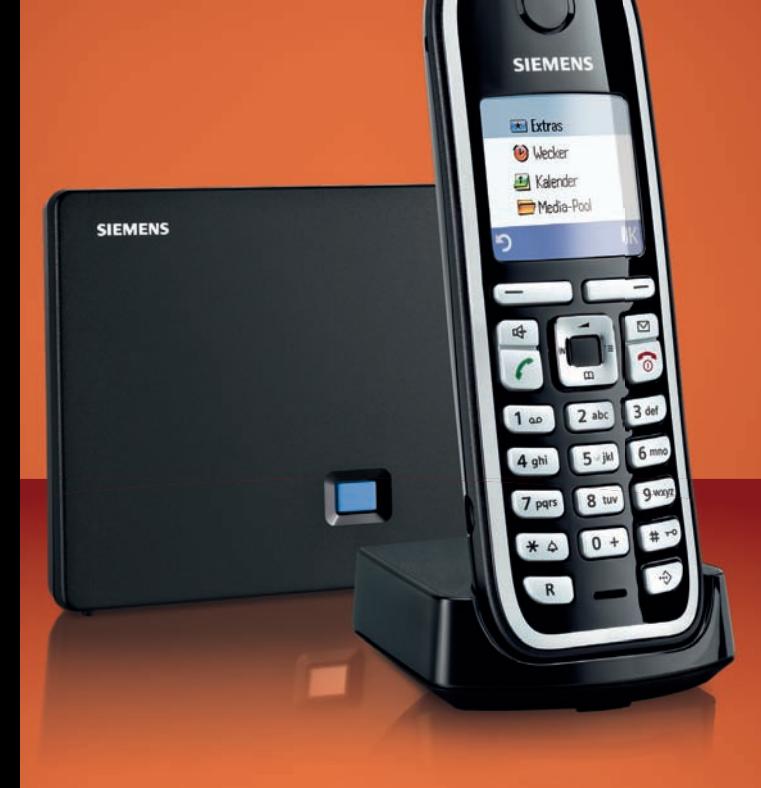

# **SIEMENS**

#### Attention :

Lire les consignes de sécurité et le manuel d'utilisation figurant sur le CD, avant utilisation. Informer les enfants sur les recommandations qui y figurent et les mettre en garde contre les risques liés à l'utilisation du téléphone.

- **>** Utiliser exclusivement les blocs secteur fournis, comme indiqué sous la base ou le chargeur.
- **>** N'insérer que les **batteries rechargeables recommandées** ! En d'autres termes, ne jamais utiliser des piles non rechargeables ou d'autres types de batteries, qui peuvent représenter un risque pour la santé ou occasionner des blessures. Par exemple, l'enveloppe des piles ou de la batterie peut se désagréger ou les batteries peuvent exploser. En outre, l'appareil pourrait être endommagé ou présenter des dysfonctionnements.
- **>** Lors de la mise en place des batteries rechargeables, respecter la polarité et utiliser le type de batterie indiqué dans le manuel d'utilisation (se reporter aux symboles figurant p. ex. dans le compartiment de batteries du combiné).
- **>** Ne pas jeter les batteries avec les déchets municipaux. Respecter les dispositions locales en matière de traitement des déchets. Pour plus d'informations, contacter la mairie ou le revendeur du produit compétent.
- **>** Le combiné peut perturber le fonctionnement de certains équipements médicaux. Tenir compte des recommandations émises à ce sujet par le corps médical.
- **>** Ne pas porter le combiné à l'oreille lorsqu'il sonne ou lorsque la fonction Mains-Libres est activée, ceci pouvant entraîner des troubles auditifs durables et importants.
	- Le combiné peut provoquer un bourdonnement désagréable dans les appareils auditifs.
- **>** Ne pas utiliser la base et le chargeur dans une salle de bain ou de douche. Le combiné, la base et le chargeur ne sont pas étanches aux projections d'eau.
- **>** Le chargeur et la base sont prévus pour fonctionner dans des locaux fermés et secs, dans une plage de températures comprise entre +5 °C et +45 °C.
- **>** Ne pas utiliser le téléphone dans un environnement présentant un risque d'explosion, par exemple dans les ateliers de peinture.
- **>** Ne jamais exposer le téléphone à des sources de chaleur, à la lumière directe du soleil ou à d'autres appareils électriques.
- **>** Protéger le Gigaset contre l'humidité, la poussière, les vapeurs et les liquides corrosifs.
- **>** Lorsque vous confiez votre Gigaset à un tiers, toujours joindre le manuel d'utilisation.
- **>** Débrancher les stations de base défectueuses ou les faire réparer par notre service. Elles peuvent perturber le fonctionnement d'autres appareils électriques.
- **>** La procédure d'élimination des produits électriques et électroniques diffère de celle des ordures ménagères et nécessite l'intervention de services désignés par le gouvernement ou les collectivités locales.

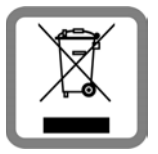

Le symbole de la poubelle barrée signifie que la directive européenne 2002/96/CE s'applique à ce produit.

Le tri et la collecte séparée de vos appareils usagés aident à prévenir tout impact négatif sur l'environnement ou la santé publique. Il s'agit d'une condition primordiale pour le traitement et le recyclage des équipements électriques et électroniques usagés.

Pour plus d'informations sur le traitement des appareils usagés, contacter la mairie, la déchetterie la plus proche ou le revendeur du produit.

#### Attention :

Lorsque le verrouillage clavier est activé, les numéros d'appel d'urgence ne peuvent être composés !

### **Contenu de l'emballage 3**

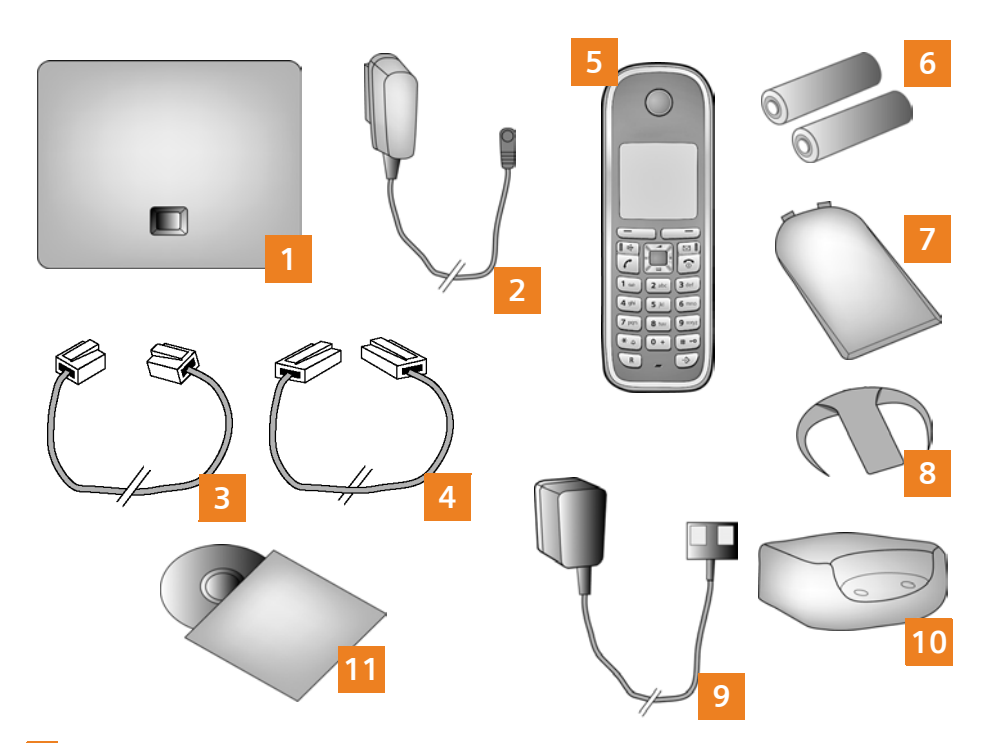

- Base Gigaset C470 IP
- Bloc secteur pour le raccordement de la base au secteur
- Câble téléphonique pour le raccordement de la base au réseau fixe **3**
- Câble Ethernet (LAN) pour le raccordement de la base au routeur (LAN/Internet) **4**
- Combiné Gigaset C47H **5**
- Deux batteries pour le combiné (non chargées) **6**
- Logement pour les batteries sur le combiné
- Clip ceinture pour le combiné **8**
- Bloc secteur pour le raccordement du chargeur au secteur **9**
- Chargeur pour le combiné **10**
- CD comprenant le manuel d'utilisation de votre Gigaset. En cas de mise à jour du firmware de votre base, il est possible de télécharger le manuel d'utilisation actualisé à l'adresse [www.gigaset.com.](www.gigaset.com) **11**

### **4 Touches et fonctions du combiné**

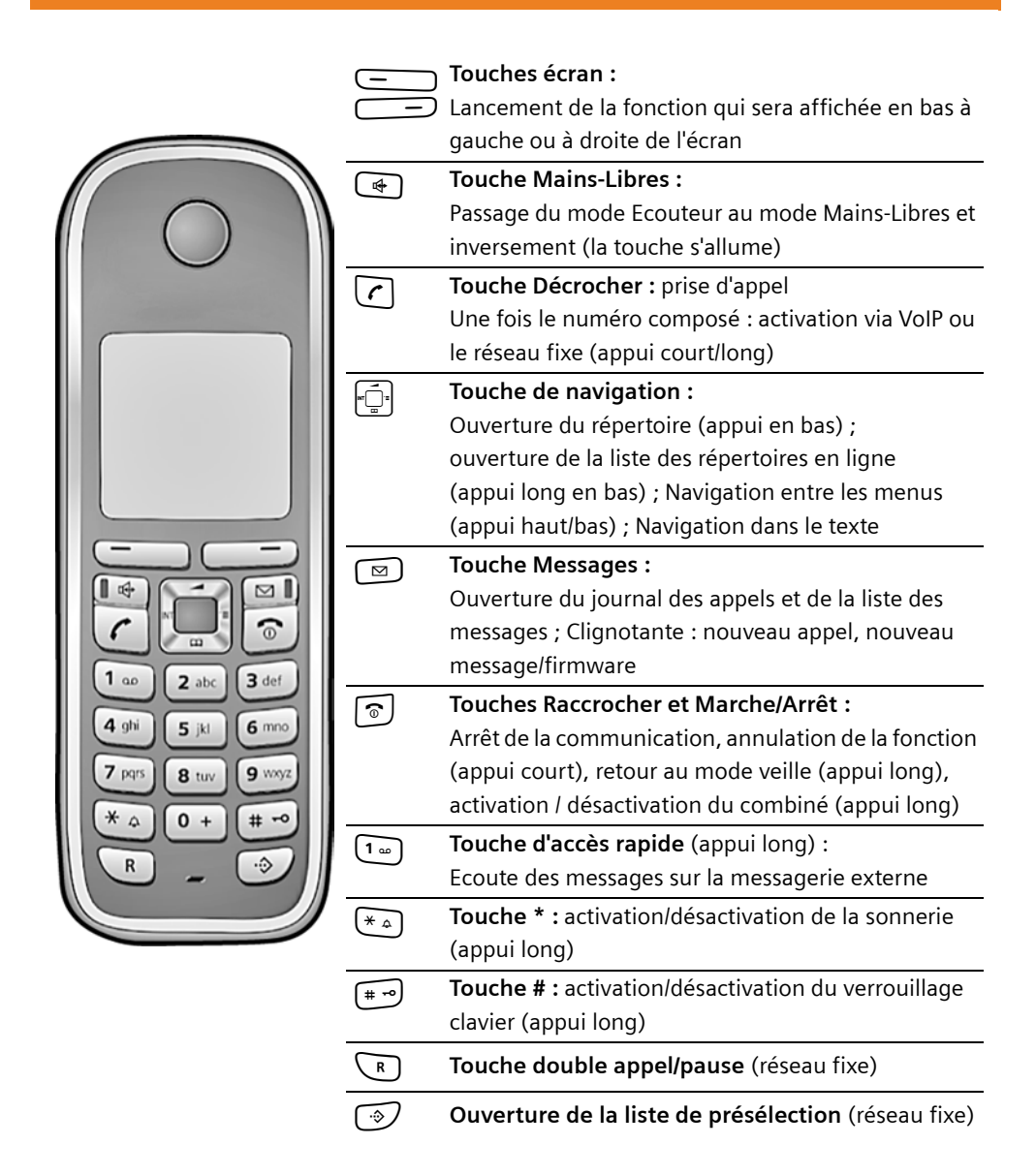

### **Aperçu du raccordement 5**

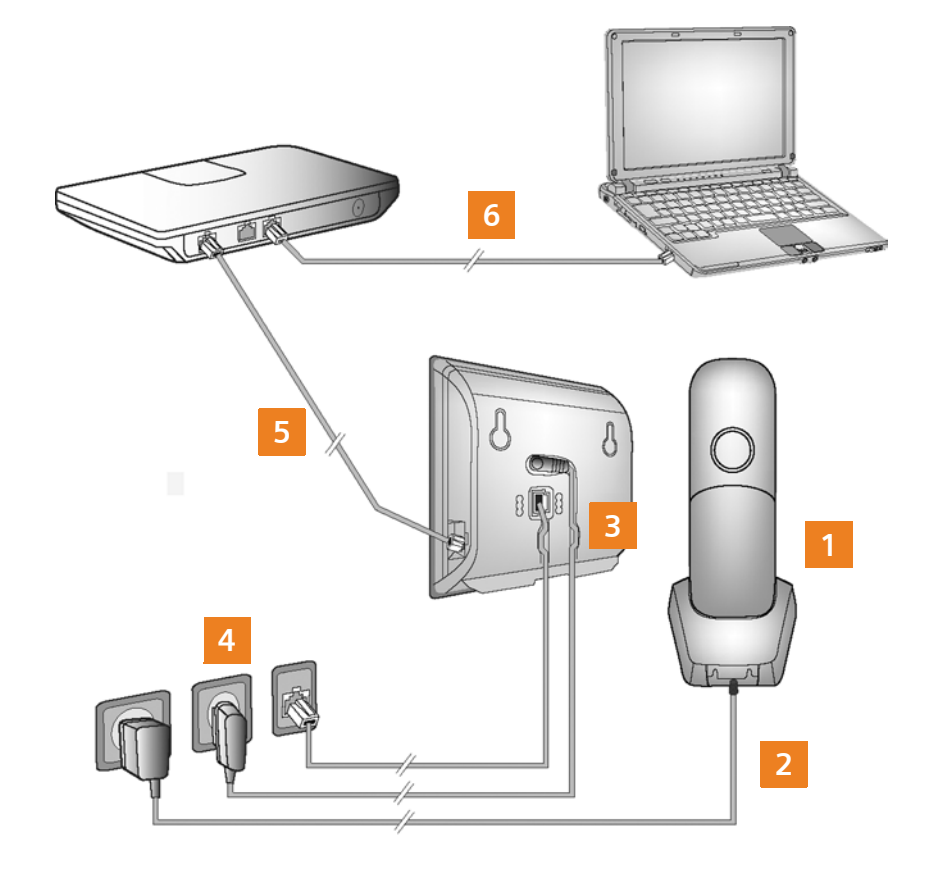

- Préparer le combiné : insérer les batteries
- Connecter le chargeur au secteur et recharger la batterie
- Raccorder le câble téléphonique et le câble électrique à la base **3**
- Connecter la base au réseau téléphonique et au secteur
- Connecter la base au routeur pour raccorder la base à Internet (raccordement via routeur et modem ou via routeur avec modem intégré) **5**
- PC en réseau LAN se référer à la configuration avancée de la base Gigaset C470 IP **6**

### **6 Préparation du combiné**

 Insertion des batteries fournies et fermeture du couvercle des batteries **1**

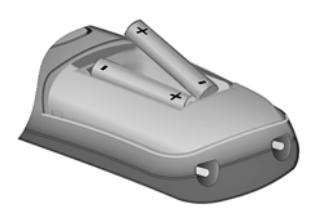

- Replacer le couvercle du logement pour les batteries dans l'orifice en haut du logement pour les batteries. **A**
- Appuyer ensuite sur le couvercle jusqu'à ce qu'il s'enclenche. **B**
- **>** L'écran est protégé par un film. Le retirer.
- **>** Vérifier la polarité lors de l'insertion des batteries (voir symbole dans le compartiment de batteries).
- **>** N'utiliser que les batteries rechargeables recommandées.

Une fois les batteries insérées, le combiné se met en marche automatiquement.

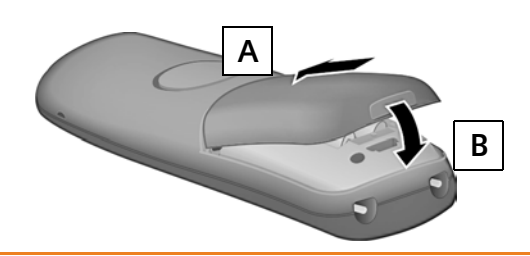

Raccordement du chargeur et chargement des batteries **2**

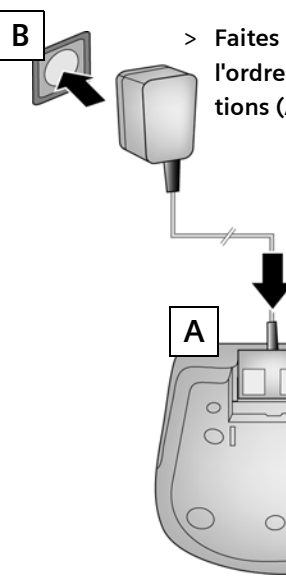

**> Faites attention à l'ordre des instructions (A, B) !**

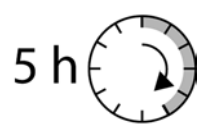

- **>** Placer le combiné sur le chargeur et laisser les batteries se recharger complètement.
- **>** Ne replacer le combiné sur le chargeur qu'une fois les batteries entièrement déchargées à la suite de l'utilisation du combiné.
- **>** Une fois le premier cycle de charge **et** de décharge effectué, reposer le combiné sur le chargeur après chaque communication.
- **>** Le niveau de charge s'affiche en mode  $veille : \square \square \square$  (de vide à plein).

Raccordement du câble téléphonique et du câble électrique à la base **3**

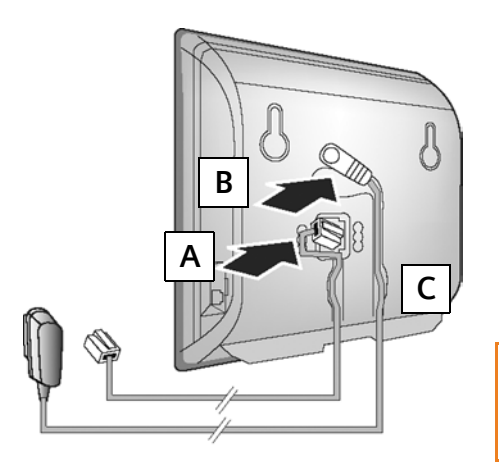

Brancher le câble téléphonique à la prise inférieure à l'arrière de la base. **A**

Brancher le câble électrique du bloc secteur de l'appareil à la prise supérieure à l'arrière de la base. **B**

Glisser les deux câbles dans les rainures prévues à cet effet. **C**

Utiliser exclusivement le câble téléphonique et le bloc secteur fournis.

#### Raccordement de la base au réseau fixe et au secteur **4**

- A Raccorder le câble téléphonique à la prise de réseau fixe.
- Brancher **ensuite** le bloc-secteur dans la prise correspondante. **B**

Le bloc secteur doit **toujours être branché** car le téléphone a besoin de l'alimentation secteur pour fonctionner.

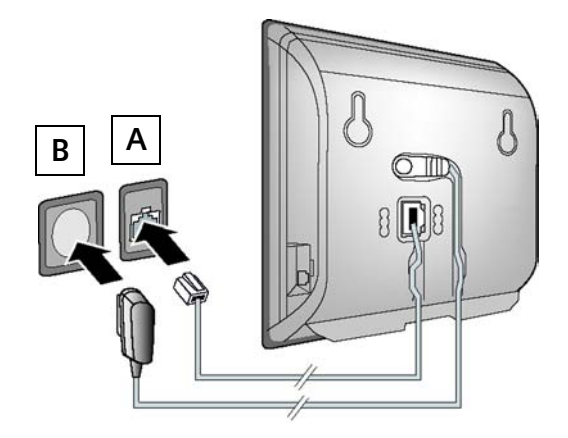

Vous pouvez maintenant téléphoner via le réseau fixe avec votre téléphone : composez le numéro sur le combiné et maintenez enfoncée la touche Décrocher  $\lceil \cdot \rceil$ .

#### **8 Raccordement de la base**

#### Connexion de la base au routeur (Internet) **5**

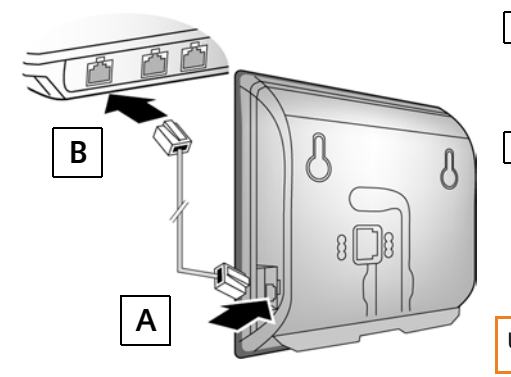

- Brancher une extrémité du câble Ethernet à la prise LAN sur le côté de la base. **A**
- Brancher l'autre extrémité du câble Ethernet à une prise LAN du routeur. **B**

Utiliser le câble Ethernet fourni.

Dès que le câble entre le téléphone et le routeur est branché, la touche s'allume sur le devant de la base (touche Paging).

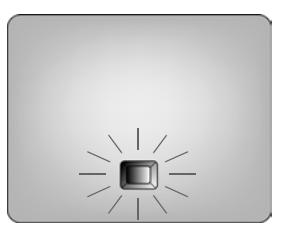

#### Connexion du PC au routeur (en option) **6**

Vous pouvez procéder à la configuration avancée de la base à partir d'un PC en réseau LAN.

- **>** Relier la prise réseau du PC à une autre prise LAN de votre routeur.
	- **>** Nous supposons ci-après qu'une adresse IP est automatiquement attribuée au téléphone par le routeur (c'est-à-dire que DHCP est activé sur le routeur et le téléphone). **Exceptionnellement** (p. ex. lorsque DHCP n'est pas activé sur le routeur), une adresse IP fixe doit être attribuée à la base pour la connexion LAN. Vous devez saisir cette adresse IP sur le combiné, avant de suivre les étapes suivantes. De plus amples informations à ce sujet sont disponibles dans le manuel d'utilisation figurant sur le CD fourni. Le menu suivant du combiné est p. ex. disponible pour la saisie :

**|□ →** Réglages → Base → Réseau local → (entrer le code PIN système)

**> VoIP** doit être configuré comme connexion standard pour votre téléphone (réglage usine). Si la connexion au serveur VoIP de votre opérateur ne peut être établie en raison de données incorrectes ou incomplètes, vous recevrez directement les messages correspondants.

Vous pouvez également entrer les coordonnées VoIP sur votre PC, comme décrit ci-après (étapes <mark>7 à 11</mark>) :

- **>** Démarrer le navigateur Web sur le PC.
- **>** Entrer dans le champ d'adresse du navigateur Web l'URL **http://www.Gigaset-config.com** et appuyer sur la touche Entrée.

Vous êtes connecté au configurateur Web de votre base. Une description est disponible dans le manuel d'utilisation figurant sur le CD fourni.

#### Pré-requis pour les étapes suivantes :

Pour téléphoner via VoIP à n'importe quel correspondant sur Internet, le réseau fixe ou mobile, vous avez besoin d'un compte VoIP.

- **>** Vous devez configurer un compte VoIP auprès d'un opérateur VoIP.
- **>** Vous devez garder à portée de main les informations relatives à votre compte VoIP, fournies par votre opérateur.

#### Vous avez besoin :

**>** De votre nom d'inscription (Login-ID) et de votre mot de passe et, le cas échéant, (en fonction de l'opérateur) de votre nom d'utilisateur (il s'agit souvent de votre numéro de téléphone VoIP).

Ou

**>** De votre code personnel de configuration automatique (code d'activation), si votre opérateur prend en charge la « configuration automatique ».

#### Démarrage de la configuration **7**

Lorsque le combiné est suffisamment chargé (après environ 20 minutes sur le chargeur), la touche Messages  $\lceil \frac{1}{2} \rceil$  clignote sur le combiné.

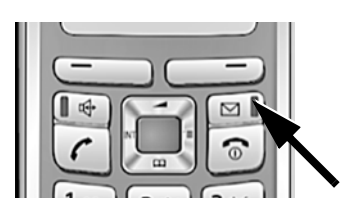

> Appuyer sur la touche Messages  $\boxed{\,\circledcirc\,}$  du combiné.

Si « Mise à jour du firmware? » s'affiche à l'écran, un firmware mis à jour est disponible pour votre téléphone sur Internet. Appuyer sur la touche écran droite Oui. Le nouveau firmware est alors chargé. La procédure dure 3 minutes. La touche Messages  $\boxed{\,\,\cong\,}$  clignote de nouveau ensuite.

Appuyer sur la touche Messages ( $\Xi$ ), pour démarrer la configuration.

Lancement de l'assistant de connexion, saisie du code PIN **8**

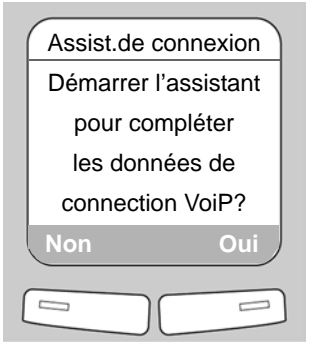

> Appuyer sur la touche sous l'écran Qui (= touche écran de droite).

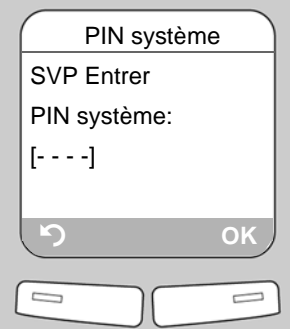

- **>** A l'aide des touches numériques, entrer le code PIN système de la base. Le code PIN par défaut est « 0000 ».
- > Appuyer sur la touche écran droite **OK**.

Si l'assistant de connexion ne se lance pas correctement, vous pouvez également le démarrer depuis le menu :  $\Box$  → Réglages → Téléphonie → Assist.de connexion

**Si** votre téléphone est configuré pour la configuration automatique (réglages d'usine), vous verrez l'affichage suivant. Sinon, passez à l'étape <mark>10</mark> .

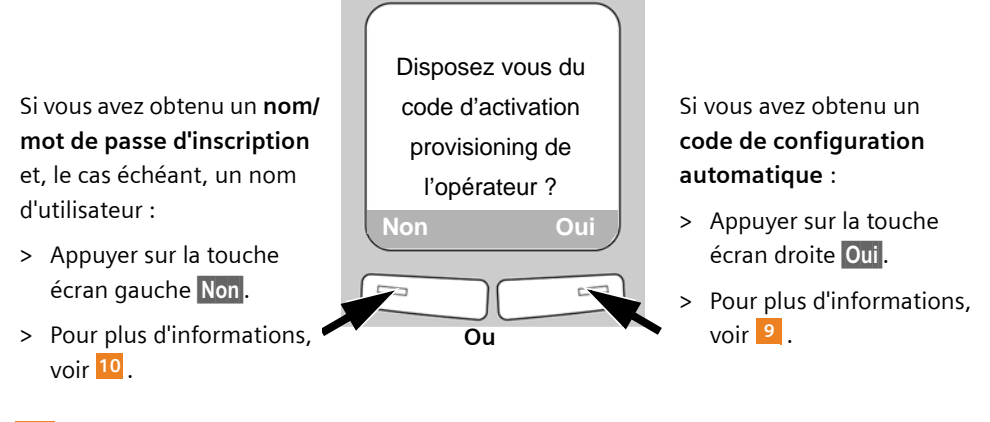

Saisie du code de configuration automatique **9**

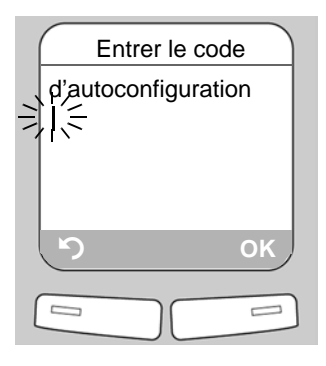

- **>** Saisir votre code de configuration automatique à l'aide du clavier (max. 32 caractères).
- > Appuyer sur la touche écran droite **OK**.

Vous pouvez télécharger toutes les données nécessaires à la téléphonie VoIP sur votre téléphone à partir d'Internet.

A la fin du téléchargement, **Sauvegardé** s'affiche à l'écran.

Suivre ensuite la procédure indiquée à la section 12.

Sélection de l'opérateur et téléchargement des données de l'opérateur sur la base **10**

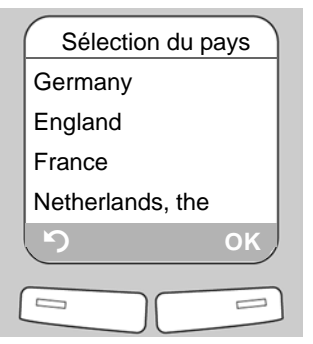

- **>** Sélectionner votre pays avec la touche de navigation  $|\bar{\bigcirc}|$  (en bas).
- > Appuyer sur la touche écran OK.

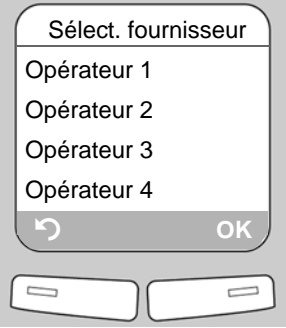

- **>** Sélectionner votre opérateur avec la touche de navigation  $\mathbb{F}$  (en bas).
- > Appuyer sur la touche écran OK.

Si votre opérateur ne figure pas dans la liste, vous disposez de différentes possibilités :

**>** Vous pouvez appuyer deux fois sur la touche écran gauche  $\Box$  et suivre la procédure indiquée à la section **11.** 

Vous ne pouvez effectuer un appel VoIP que si vous avez complété les données spécifiques à l'opérateur à l'aide du configurateur Web. Vous obtiendrez toutes les données auprès de votre opérateur VoIP.

**>** Vous pouvez fermer l'assistant de connexion en maintenant enfoncée la touche Raccrocher s et entrer les données de l'opérateur et de votre compte VoIP avec le configurateur Web.

De plus amples informations sont disponibles dans le manuel d'utilisation figurant sur le CD fourni.

#### 11 Saisie des données utilisateur du compte VoIP

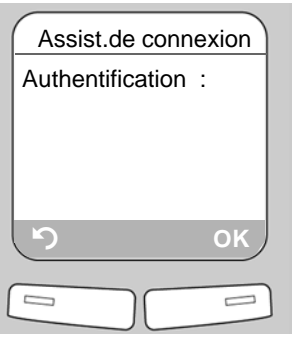

- **>** A l'aide des touches numériques, entrer le nom d'inscription (identifiant utilisateur), fourni par votre opérateur VoIP. Distinguer les majuscules et les minuscules.
- > Appuyer sur la touche écran droite OK.

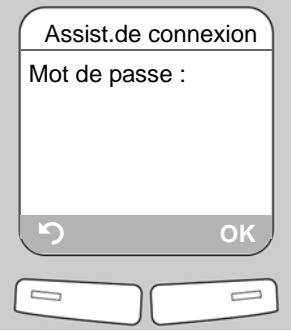

- **>** A l'aide des touches numériques, entrer le mot de passe d'inscription, fourni par votre opérateur. Distinguer les majuscules et les minuscules.
- > Appuyer sur la touche écran droite OK.
- **>** Pour choisir entre les majuscules, les minuscules et les chiffres, appuyer sur la touche  $(\ast \rightarrow)$  (éventuellement plusieurs fois).
- **>** Pour effacer un caractère incorrect, utiliser la touche écran gauche X. Le caractère à gauche du curseur est effacé.
- **>** Pour faire défiler les champs de saisie, utiliser la touche de navigation  $\leftarrow$  (appuyer à droite/à gauche).
- **>** Selon l'opérateur, vous êtes invité à saisir un nom d'utilisateur. Procédez comme décrit cidessus.

Si vous avez effectué tous les réglages requis, le message « **Param. de connexion complets** » s'affiche brièvement à l'écran.

Vous pouvez ensuite entrer cinq autres nouveaux comptes VoIP (numéros d'appel VoIP) à partir du configurateur Web. Pour toute information complémentaire, consultez le manuel d'utilisation figurant sur le CD fourni.

#### Finalisation des réglages VoIP **12**

Le combiné passe en mode veille. L'écran passe en mode veille.

Si tous les paramètres VoIP sont corrects et que le téléphone peut établir une connexion au serveur VoIP, le nom interne du combiné s'affiche (exemple) :

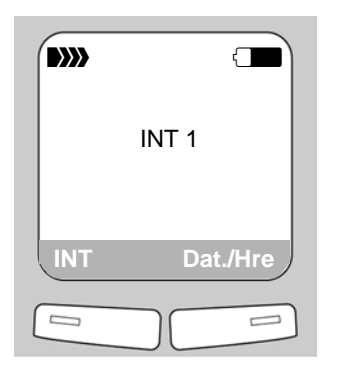

Vous pouvez maintenant téléphoner par le réseau fixe et par Internet avec votre téléphone ! Vous êtes joignable sur votre numéro de réseau fixe, votre numéro Gigaset.net et votre numéro VoIP !

Pour être toujours joignable par Internet, le routeur doit être constamment connecté à Internet.

#### Test de la connexion VoIP

Si lorsque vous tentez de téléphoner par Internet, un message s'affiche, vous pouvez alors tester la connexion de la base à Internet en appelant par exemple le service Echo de Gigaset.net :

**>** Entrer un des numéros d'appel suivants:

**12341#9** (anglais) **12344#9** (français) **12342#9** (néerlandais) **12345#9** (allemand)

**12343#9** (italien) **12346#9** (espagnol)

- > Appuyer sur la touche Décrocher  $\lceil \cdot \rceil$ .
- **>** Parler dans le microphone du combiné après y avoir été invité.

Si vous entendez votre propre voix, la base est connectée à Internet. Dans le cas contraire, vous devez vérifier les réglages sur le téléphone et sur le routeur.

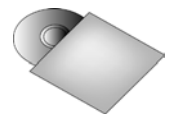

Vous trouverez de plus amples informations dans le manuel d'utilisation fourni avec le CD, sur la mise en service et l'utilisation du téléphone ainsi que les réponses possibles aux questions et aux problèmes les plus fréquents.

## **Entrée de répertoire de Gigaset.net 15**

#### Enregistrement d'un nom dans le répertoire Gigaset.net

**Gigaset.net**\* est un service Internet de Gigaset Communications GmbH, qui vous permet de téléphoner **gratuitement** avec d'autres utilisateurs d'appareil VoIP Gigaset. Exécutez les opérations suivantes lorsque vous ouvrez pour la **première fois** le répertoire Gigaset.net pour y enregistrer une entrée.

- > Appuyer en bas de la touche de navigation  $\left[\begin{matrix} 1 \end{matrix}\right]$  pour ouvrir le répertoire du combiné.
- **>** Appuyer en bas de la touche de navigation  $\boxed{0}$  igsqu'à ce que Gigaset.net soit sélectionné.
- > Appuyer sur la touche verte Décrocher  $\lceil \cdot \rceil$ .

Une connexion au répertoire en ligne Gigaset.net est établie. L'écran indique :

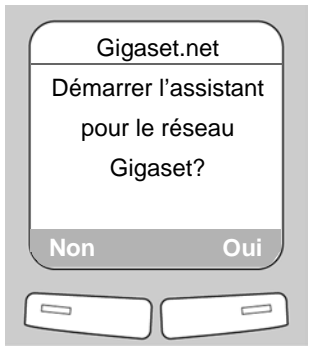

**>** Appuyer sur la touche écran droite §Oui§. **>** A l'aide des touches numériques, entrer

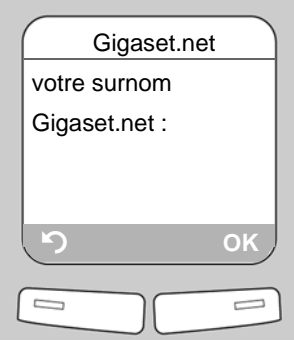

- le nom sous lequel vous souhaitez être enregistré dans le répertoire Gigaset.net.
- > Appuyer sur la touche écran droite OK.

S'il existe déjà une entrée avec ce nom, le message « **Surnom déjà existant !** » apparaît. Vous êtes de nouveau invité à saisir un nom.

Si l'entrée a été correctement enregistrée sur le répertoire Gigaset.net, le message « **Votre nom utilisat. a été enregistré sur Gigaset.net** » s'affiche brièvement.

\* **Déni de responsabilité**

Gigaset.net est un service gratuit de Gigaset Communications GmbH fourni sans garantie ni responsabilité quant à la disponibilité du réseau. Ce service peut être à tout moment résilié en respectant un préavis de trois mois.

### **16 Téléphone**

#### Téléphoner

- **>** Composez un numéro sur votre combiné. En cas d'appel via VoIP, vérifiez que vous avez composé le préfixe local, le cas échéant, même pour les communications locales (selon l'opérateur).
- > Appuyez **brièvement** sur la touche Décrocher **[**  $\epsilon$ ] pour établir la communication via **VoIP**.

Ou

> Maintenez la touche Décrocher **(c)** enfoncée pour établir la communication via le **réseau fixe**.

Si vous téléphonez par Internet, **IP** s'affiche en haut à droite de l'écran pendant l'appel.

Nous vous offrons une assistance rapide et individuelle !

Notre service d'assistance en ligne sur Internet est accessible en permanence, où que vous soyez :

[www.gigaset.com/customercare](http://www.gigaset.com/customercare)

Accessible en permanence et de n'importe où. Vous disposez d'une assistance 24 heures sur 24 sur tous nos produits. Vous trouverez à cette adresse une compilation des questions les plus fréquemment posées et des réponses, ainsi que les manuels d'utilisation des produits à télécharger.

Vous trouverez également les questions les plus fréquemment posées et les réponses dans le mode d'emploi détaillé sur le CD fourni ou sur Internet sous [www.gigaset.com](http://www.gigaset.com).

Si une réparation devait s'avérer nécessaire ou que votre problème est couvert par la garantie, vous recevrez une aide rapide et compétente en appelant notre centre d'assistance :

Belgique 0 78 15 66 79

Merci de préparer votre preuve d'achat.

Dans les pays où notre produit n'est pas commercialisé par des revendeurs agréés, nous n'offrons aucun service de remplacement ou de réparation.

Merci d'adresser vos questions sur l'accès DSL et VoIP au fournisseur de service correspondant.

#### Homologation

Cet appareil est destiné au réseau téléphonique analogique en Belgique.

Avec un modem supplémentaire, la téléphonie sur IP est possible via l'interface LAN.

Les spécificités nationales sont prises en compte.

Par la présente, la société Gigaset Communications GmbH déclare que cet appareil est conforme aux exigences fondamentales et autres dispositions applicables de la directive 1999/5/  $CF$ 

Vous trouverez une reproduction de la déclaration de conformité d'après la directive 1999/5/ CE sur Internet à l'adresse : <http://www.gigaset.com/docs>.

# $CE 0682$